## **PERSONNEL TEACHER ABSENCES DATA ENTRY**

The absences must be filled out for (full-time/part-time) certified personnel (teachers). A teacher is considered absent only if he or she is not in attendance on a day in the regular school year when the teacher would otherwise be expected to be teaching students in an assigned class. This includes both days taken for sick leave and days taken for personal leave. Do not include administratively approved leave for professional development, field trips or other off-campus activities with students. This screen is populated with the current employees when you roll your employees for the new school year.

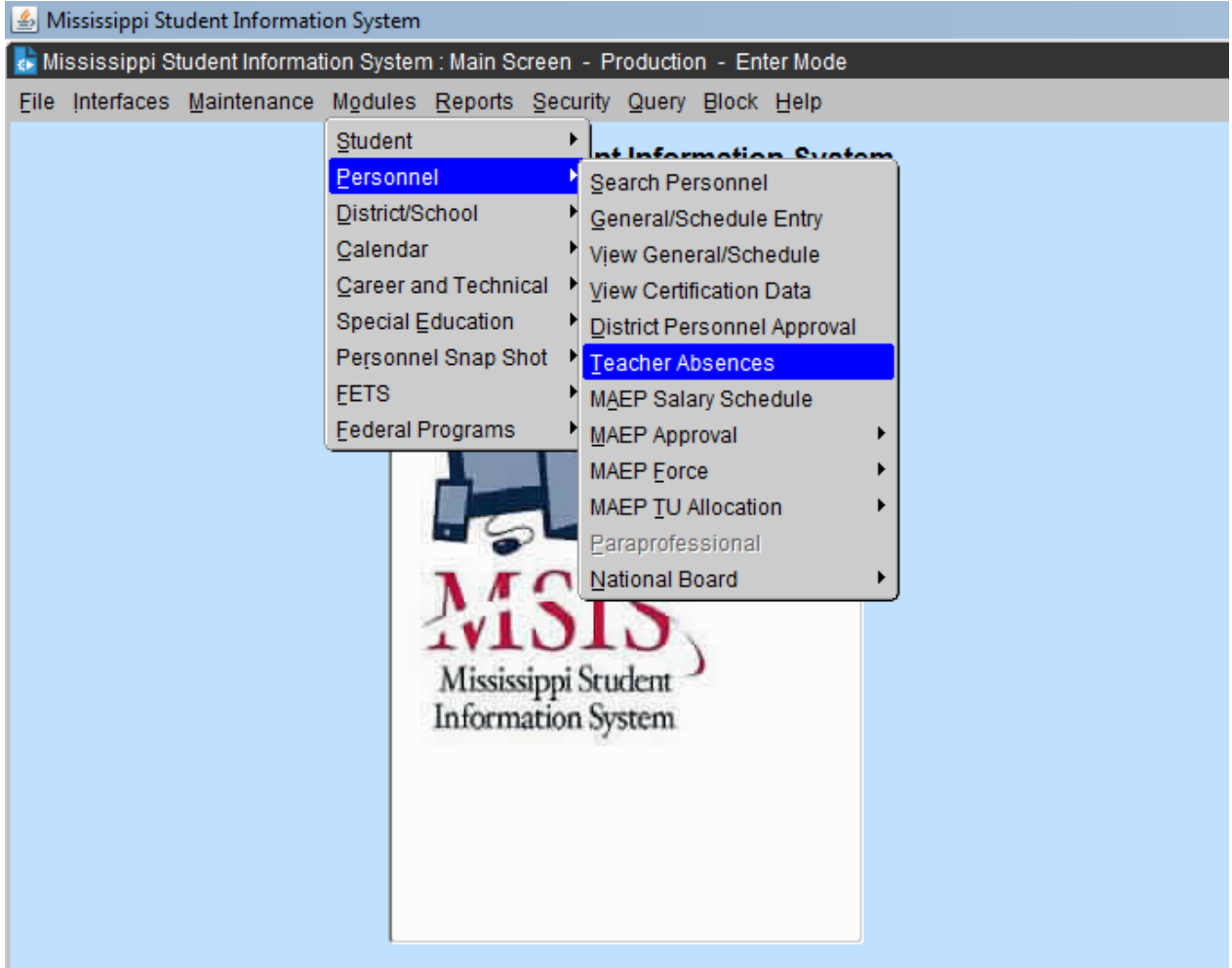

## **Go to MODULES=>PERONNEL=>TEACHER ABSENCES**

**SCHOOLS** –Select a **School** on the Schools tab by using the up and down arrow keys on the keyboard or performing a query. Click on the school that the student attends. You will not have the schools option if you only have one active school.

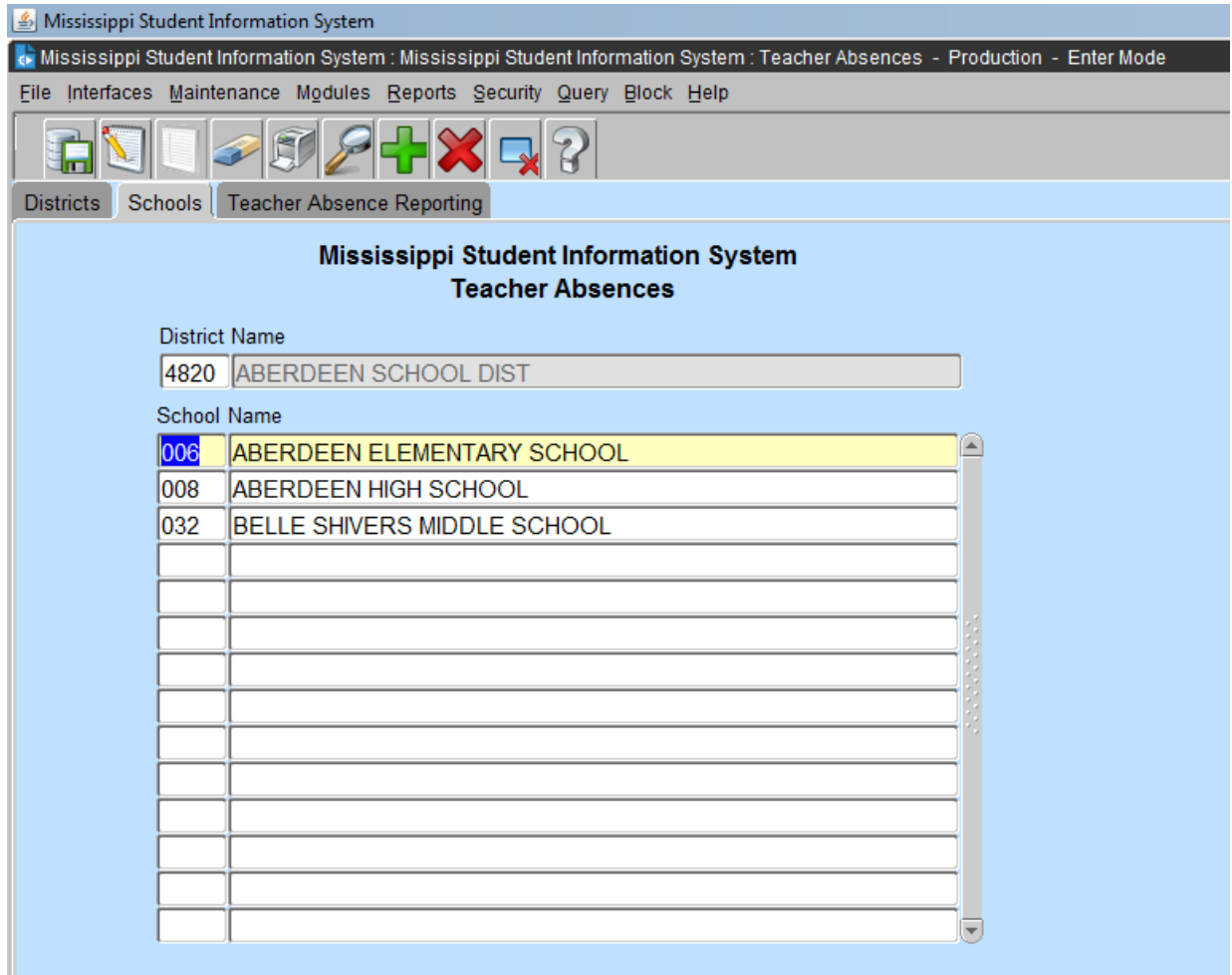

## **ENTERING TEACHER ABSENCES DATA**

- 1. The system will automatically default to the district number and name that is assigned and the school number and name that you have selected. *Note – The School Year defaults to the data entered in the current school year.*
- 2. Enter the teacher **First name, Last name, SSN***.* The teachers displayed for the current year are the ones that were marked to roll to the current school year. You will have to insert a record for any missing personnel using their Social Security Number. If you have teachers listed that are not working this school year, you will have to delete them.

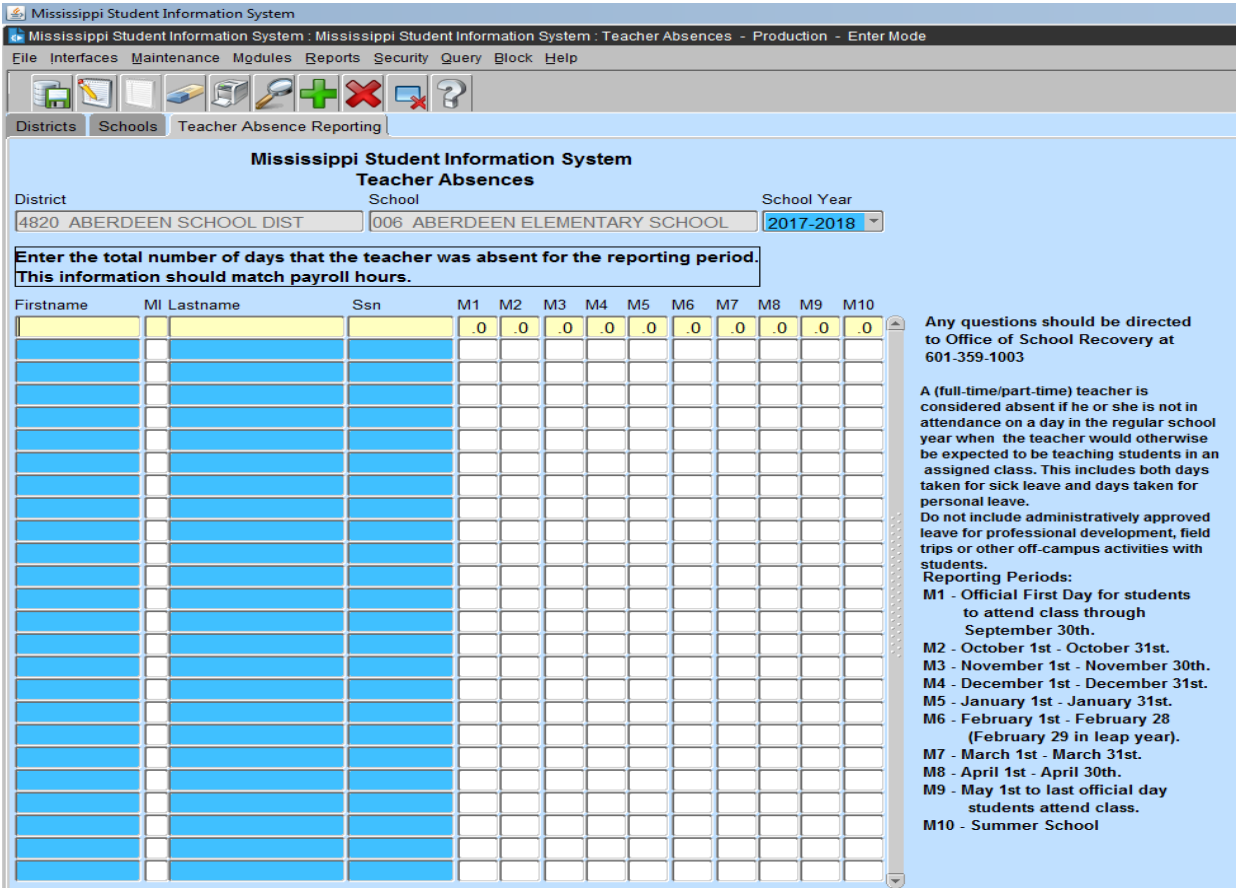

3. Enter the total number of days that the teacher was absent for the reporting period. This information should match payroll hours. You will have to enter a maximum of one decimal place (ex. .5, .2, .7). Absences are to be entered based upon the same deadlines as your Monthly Student Data Reporting: Reporting Periods:

> **M1 - Official First Day for students to attend class through September 30th.**

- **M2 - October 1st - October 31st.**
- **M3 - November 1st - November 30th.**
- **M4 - December 1st - December 31st.**
- **M5 - January 1st - January 31st.**
- **M6 - February 1st - February 28 (February 29 in leap year).**
- **M7 - March 1st - March 31st.**
- **M8 - April 1st - April 30th.**
- **M9 - May 1st to last official day students attend class.**
- **M10 - Summer School**

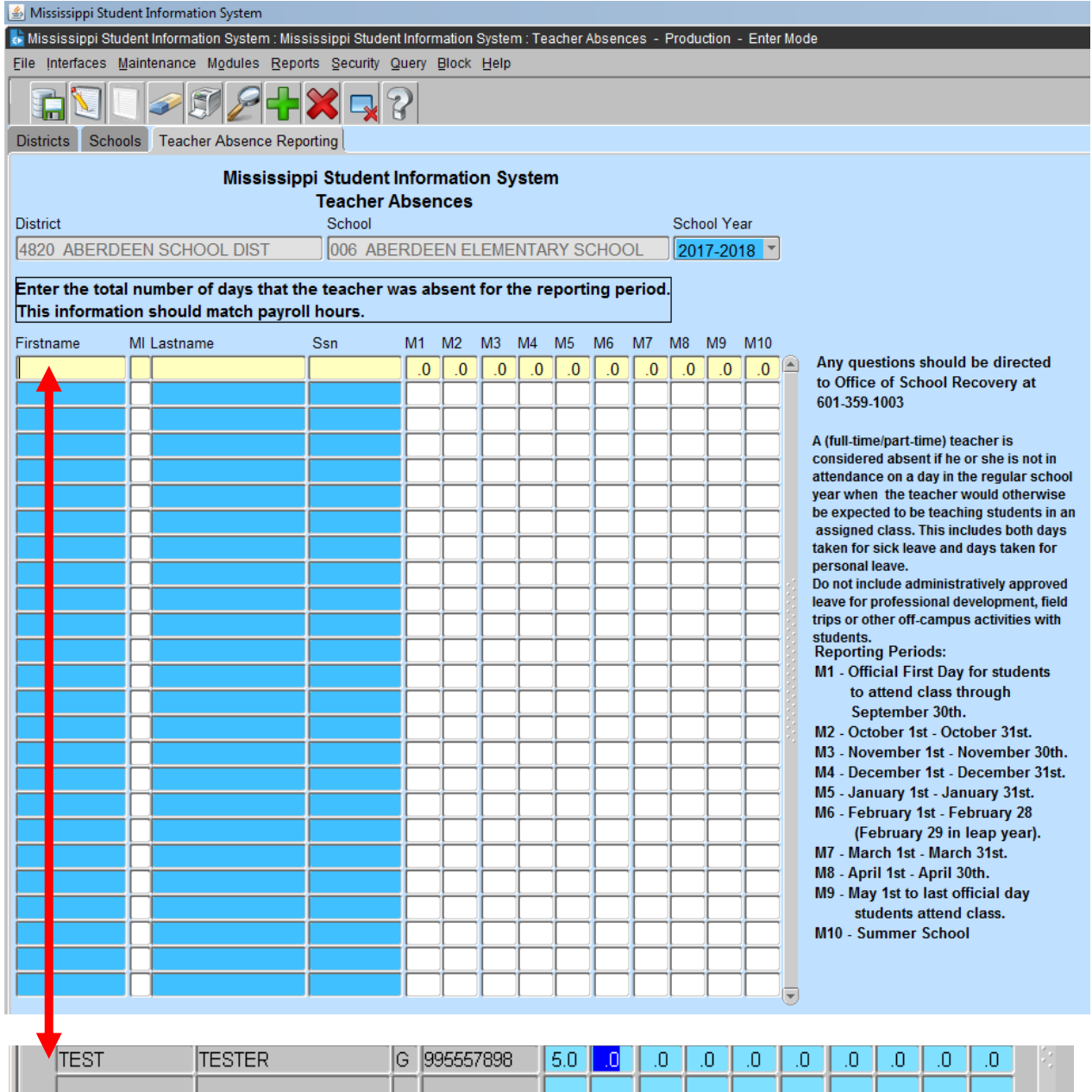

- 4. To Save the teacher information click on the **Save icon button D** or clicking on **File** from the menu bar and selecting **Save.**
- 5. To enter **additional Employees**, repeat steps 2 through 5. You will have to insert a record for any missing personnel using their Social Security Number.